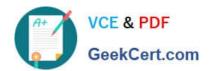

## PL-400<sup>Q&As</sup>

Microsoft Power Platform Developer

## Pass Microsoft PL-400 Exam with 100% Guarantee

Free Download Real Questions & Answers PDF and VCE file from:

https://www.geekcert.com/pl-400.html

100% Passing Guarantee 100% Money Back Assurance

Following Questions and Answers are all new published by Microsoft
Official Exam Center

- Instant Download After Purchase
- 100% Money Back Guarantee
- 365 Days Free Update
- 800,000+ Satisfied Customers

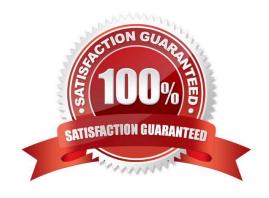

# VCE & PDF GeekCert.com

#### https://www.geekcert.com/pl-400.html 2024 Latest geekcert PL-400 PDF and VCE dumps Download

#### **QUESTION 1**

Note: This question is part of a series of questions that present the same scenario. Each question in the series contains a unique solution that might meet the stated goals. Some question sets might have more than one correct solution, while others might not have a correct solution.

After you answer a question in this section, you will NOT be able to return to it. As a result, these questions will not appear in the review screen.

An organization has an Azure SQL Database instance that must be synchronized daily with data from Dynamics 365 Sales. A large amount of data might need to be synchronized on some days.

You need to reduce the time required to synchronize data.

Solution:

Enable change tracking for entities that will be synchronized.

Use the Data Export Service to sync data between the database and Dynamics 365 Sales.

Does the solution meet the goal?

A. Yes

B. No

Correct Answer: A

Large organizations that synchronize their data with external data sources can now enable entities for change tracking. You can export or retrieve a selected set of data, and then keep the external data warehouse in sync.

The Data Export Service is an add-on service made available on Microsoft AppSource that adds the ability to replicate data from Common Data Service database to an Azure SQL Database store in a customer-owned Azure subscription.

The Data Export Service intelligently synchronizes the entire data initially and thereafter synchronizes on a continuous basis as changes occur (delta changes) in the system.

You can use the Data Export Service with model-driven apps in Dynamics 365, such as Dynamics 365 Sales and Dynamics 365 Customer Service.

Reference:

https://docs.microsoft.com/en-us/power-platform/admin/enable-change-tracking-control-data-synchronization

https://docs.microsoft.com/en-us/power-platform/admin/replicate-data-microsoft-azure-sql-database

#### **QUESTION 2**

**HOTSPOT** 

A company is building a new model-driven app.

The app must integrate with a number of on-premises and cloud solutions. No VPNs are in place.

You need to determine the method for each integration.

Which methods should you use? To answer, select the appropriate options in the answer area.

NOTE: Each correct selection is worth one point.

Hot Area:

| Integration                                              | Method            |
|----------------------------------------------------------|-------------------|
| Outbound synchronous calls to a third-party Web API      |                   |
| service                                                  | Webhook           |
|                                                          | Microsoft Flow    |
|                                                          | Azure Event Hub   |
|                                                          | Azure Service Bus |
| Calls to and from a website hosted in Azure with high    |                   |
| peak loads                                               | Plug-in           |
|                                                          | Webhook           |
|                                                          | Azure Event Hub   |
|                                                          | Azure Service Bus |
| Outbound calls to multiple on-premises and cloud systems |                   |
| to notify of customer address changes                    | Plug-in           |
|                                                          | Azure Event Hub   |
|                                                          | Webhook           |

Correct Answer:

## Answer Area Integration Method Outbound synchronous calls to a third-party Web API service Webhook Microsoft Flow Azure Event Hub Azure Service Bus Calls to and from a website hosted in Azure with high peak loads Plug-in Webhook Azure Event Hub Azure Service Bus Outbound calls to multiple on-premises and cloud systems to notify of customer address changes Plug-in Azure Event Hub Webhook

Box 1: Webhook With Dataverse, you can send data about events that occur on the service to a web app by using webhooks. A webhook is a lightweight HTTP pattern for connecting web APIs and services with a publish-and-subscribe model. Webhook senders notify receivers about events by making requests to receiver endpoints with some information about the events.

Webhooks enable developers and ISVs to integrate Dataverse data with their own custom code hosted on external services.

Box 2: Azure Service Bus Service Bus provides a secure and reliable communication channel between Dataverse runtime data and external, cloud-based line-of-business apps. This capability is especially useful in keeping disparate Dataverse systems or other Dataverse servers synchronized with business data changes.

Box 3: Azure Event hub Azure Event Hubs is a big data streaming platform and event ingestion service. It can receive and process millions of events per second. Data sent to an event hub can be transformed and stored by using any real-time analytics provider or batching/storage adapters.

Note: The most popular approaches in Dataverse involve webhooks, Azure messaging (Service Bus, Event Hubs), Azure Logic Apps, or Power Automate.

Reference: https://docs.microsoft.com/en-us/powerapps/maker/common-data-service/why-cds-any-type-app

#### **QUESTION 3**

DRAG DROP

A company creates a custom connector to use in a flow named Search Company.

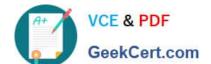

### https://www.geekcert.com/pl-400.html

2024 Latest geekcert PL-400 PDF and VCE dumps Download

When this custom connector is used, requests must be redirected to a different endpoint at runtime.

You need to apply a policy to the custom connector to route calls to a different endpoint.

Which three actions should you perform in sequence? To answer, move the appropriate actions from the list of actions to the answer area and arrange them in the correct order.

Select and Place:

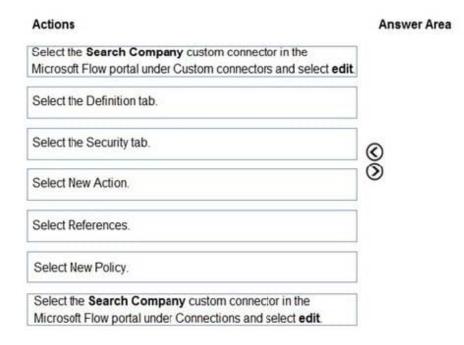

#### Correct Answer:

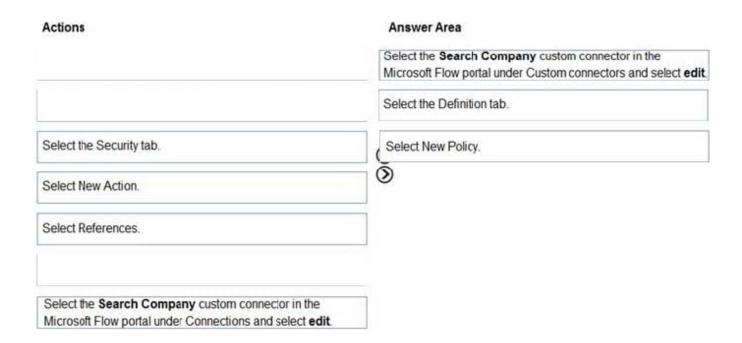

Step 1: Select the Search Company custom connector in the Microsoft Flow portal under Custom connectors and select

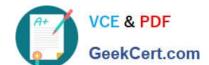

## https://www.geekcert.com/pl-400.html

2024 Latest geekcert PL-400 PDF and VCE dumps Download

edit.

Login to the Microsoft Flow portal, and on right top corner click on the settings icon and then click on custom connectors option.

Step 2: Select the Definition tab

Policy template are available only for custom connectors. To use a policy template, open Power Automate portal and either create a new custom connector or edit an existing one.

In the custom connector wizard, select the Definition page.

From the Definition page, select New Policy.Etc.

Step 3: Select New Policy

#### **QUESTION 4**

You need to create an application to deploy to other pharmacies. What should you do?

- A. Recreate customizations in a new environment.
- B. Create a customer connector to connect the pharmacies' systems to the company\\'s systems.
- C. Export the solution as a managed solution.
- D. Write a Web API to move customizations.

Correct Answer: C

When you export a managed solution, it contains all the changes that have been applied for that solution into a file that you can then import into a different Dataverse environment.

Reference: https://docs.microsoft.com/en-us/powerapps/developer/data-platform/introduction-solutions

#### **QUESTION 5**

#### **HOTSPOT**

You need to configure a connector for the driving record verification API.

How should you configure the system? To answer, select the appropriate options in the answer area.

NOTE: Each correct selection is worth one point.

Hot Area:

#### **Answer Area**

## Configuration option

Configure authentication.

## Implementation

| Basic                |  |
|----------------------|--|
| OAuth 2.0            |  |
| DAuth 2.0<br>API Key |  |

## Configuration option

Provide credentials to the API.

## Implementation

Authentication section in the connector configuration.

Prompt when the connector is used for the 1st time.

Pass Credentials as parameters to the action being invoked in the flow or app.

Correct Answer:

#### **Answer Area**

## Configuration option

Configure authentication.

## Implementation

| Basic<br>DAuth 2.0 |  |
|--------------------|--|
| OMGETT ETC         |  |
| API Key            |  |

## Configuration option

Provide credentials to the API.

## Implementation

Authentication section in the connector configuration.

Prompt when the connector is used for the 1st time.

Pass Credentials as parameters to the action being invoked in the flow or app.

Box 1: OAuth 2.0 Use API keys if you expect developers to build internal applications that don\\'t need to access more than a single user\\'s data. Use OAuth access tokens if you want users to easily provide authorization to applications without needing to share private data or dig through developer documentation.

Requirements. Driving record verification

1.

Driving record verification must only be performed once for each candidate.

2.

Information required for driving record verification must be sent to the driving record verification service automatically after the candidate\\'s address is verified.

3.

The API must return a value of either Approved or Rejected to indicate whether the candidate has met the company\\'s requirements.

Box 2: Pass Credentials as parameters

User makes an API call with the authorization header and the token gets validated by using validate-jwt policy in APIM by Azure AD.

Note, see step 4 below.

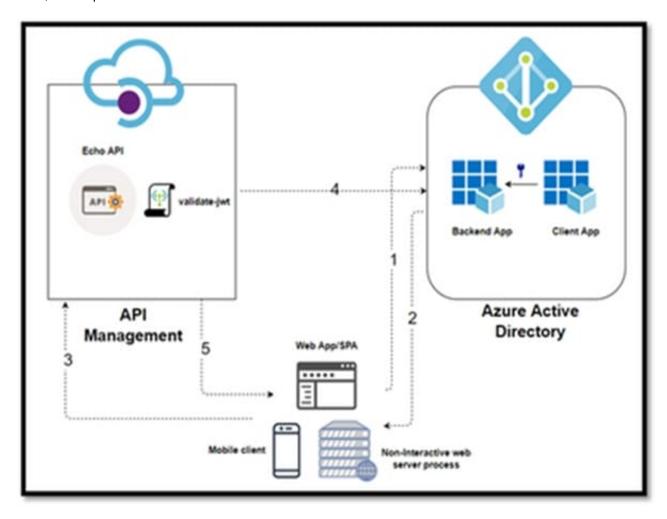

In this Diagram we can see the OAUTH flow with API Management in which:

1.

The Developer Portal requests a token from Azure AD using app registration client id and client secret.

2.

In the second step, the user is challenged to prove their identity by supplying User Credentials.

3.

After successful validation, Azure AD issues the access/refresh token.

4.

User makes an API call with the authorization header and the token gets validated by using validate-jwt policy in APIM by Azure AD.

5.

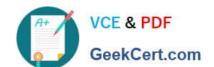

Based on the validation result, the user will receive the response in the developer portal.

Reference:

https://zapier.com/engineering/apikey-oauth-jwt/

https://techcommunity.microsoft.com/t5/azure-paas-blog/protect-api-s-using-oauth-2-0-in-apim/ba-p/2309538

PL-400 VCE Dumps

PL-400 Study Guide

PL-400 Braindumps